## **Interface Quad Disque Dur Externe**

# **Guide utilisateur**

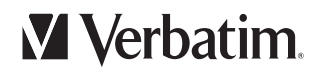

## **Sommaire**

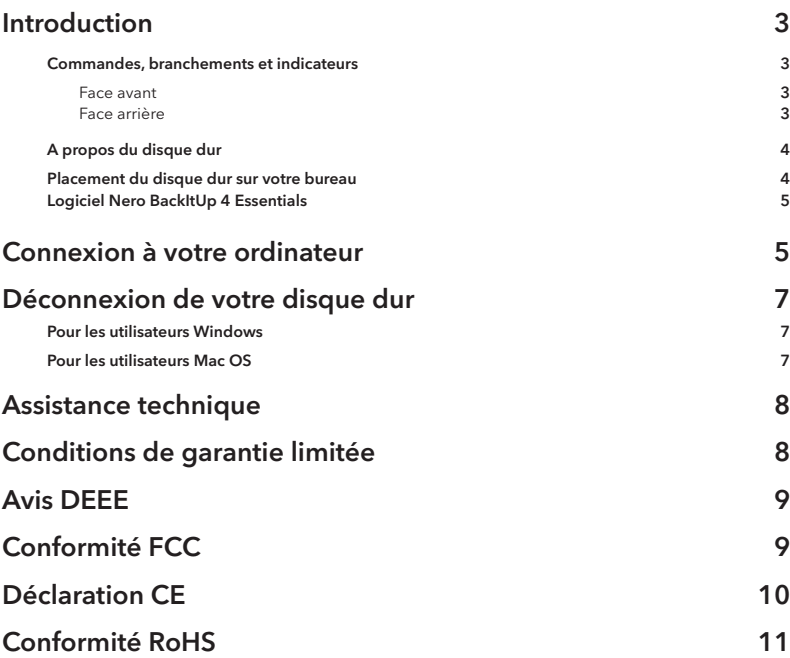

## **Introduction**

Avant de commencer à utiliser le disque, vous devez prendre connaissance d'un certain nombre d'informations importantes à propos de ce produit.

#### Commandes, branchements et indicateurs

Commencez par vous familiariser avec les fonctionnalités de l'appareil.

#### Face avant

La face avant présente uniquement le voyant lumineux LED d'activation Le voyant rond, bleu, s'allume pour indiquer que l'appareil est activé. Le voyant lumineux clignote lors de l'accès aux données.

#### Face arrière

A l'arrière, vous trouverez l'interrupteur ON/OFF (marche/arrêt) et les connecteurs d'interface. Consultez l'illustration ci-dessous.

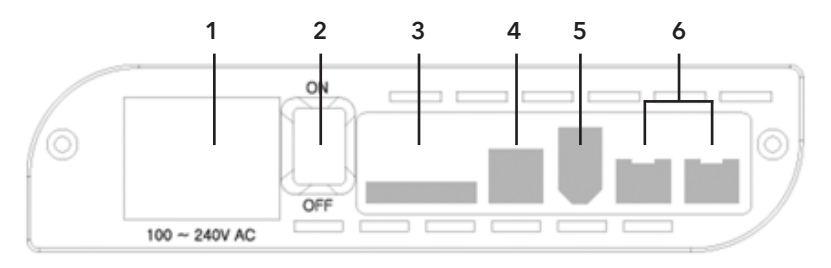

1. Câble d'alimentation électrique. Connectez le câble d'alimentation fourni à ce connecteur.

- 2. Interrupteur ON/OFF. Une fois le câble d'alimentation électrique connecté au disque dur et à une prise de courant, vous pouvez appuyer sur l'interrupteur ON/OFF, le mettre en position ON, pour allumer le disque dur. Pour éteindre le disque dur, appuyez sur l'interrupteur ON/OFF, en position OFF.
- 3. Prise eSATA. Utilisez cette prise pour raccorder le disque dur à votre ordinateur via eSATA.
- 4. Prise USB. Utilisez cette prise pour raccorder le disque dur à votre ordinateur via USB.
- 5. Prise FireWire 400. Utilisez cette prise pour raccorder le disque dur à votre ordinateur via FireWire 400.
- 6. Prises FireWire 800 (deux). Utilisez l'une de ces deux prises pour raccorder le disque dur à votre ordinateur via FireWire 800. L'une des deux prises peut être utilisée pour une connexion en série vers un autre périphérique FireWire.

#### A propos du disque dur

Votre disque dur est préformaté au format FAT32 ou HFS+.

Si votre disque dur est une version Mac OS, il sera préformaté au format HFS+ pour utilisation immédiate avec les ordinateurs Apple Macintosh exécutant Mac OS. Si votre disque dur est une version PC, il sera préformaté au format FAT32 pour être utilisé avec Windows.

**Remarque : la capacité dépend du modèle. 1 Mo= 1 000 000 octets/1 Go = 1 000 000 000 octets/ 1 To = 1 000 000 000 000 octets. Une partie de la capacité, utilisée pour le logiciel préchargé, pour le formatage et pour d'autres fonctions, n'est pas utilisable pour stocker des données. Par conséquent et du fait de méthodes de calcul variables, votre système d'exploitation peut vous indiquer un nombre de méga/giga/ téra-octets disponibles moins important.**

#### Placement du disque dur sur votre bureau

Placez le disque dur sur une table ou sur un bureau solide et dégagé, sans rien qui empêche l'air de circuler librement autour de l'appareil. Le disque dur est conçu pour être posé à la verticale (la prise d'alimentation électrique au plus près de la surface du bureau), maintenu par le socle fourni.

#### Logiciel Nero BackItUp 4 Essentials

Le logiciel Nero BackItUp 4 Essentials est fourni avec le disque dur. Double-cliquez sur le dossier Nero du disque dur, puis sur le fichier setupx pour lancer l'installation. La fenêtre d'installation Nero s'ouvre. Suivez l'assistant d'installation pour installer le logiciel. Remarque : le logiciel Nero BackItUp est compatible avec Windows 2000 / XP et Vista uniquement.

#### **Connexion à votre ordinateur**

Avec ce disque dur externe Verbatim, vous disposez de quatre protocoles de connexion possibles : eSATA, USB, FireWire 400 ou FireWire 800. Vous pouvez raccorder votre disque dur à un ordinateur avec la connexion de votre choix, mais n'essayez pas d'utiliser plus d'une connexion à la fois.

La connexion de votre disque dur à un ordinateur est extrêmement simple. Procédez comme suit :

- 1. Branchez le câble d'alimentation électrique fourni au disque dur et à une prise murale.
- 2. Ensuite, appuyez sur l'interrupteur ON/OFF, à l'arrière du disque dur, et mettez-le en position ON.
- 3. Enfin, branchez un (et un seul) des câbles de données suivants :

USB : Connectez le câble USB fourni au port USB du disque dur et à l'un des ports USB disponibles de votre ordinateur.

FireWire 400 : Connectez le câble 6 broches vers 6 broches fourni au port FireWire 400 du disque dur et à l'un des ports FireWire 400 disponibles de votre ordinateur.

FireWire 800 : Connectez le câble bêta 9 broches vers 9 broches à l'un des ports FireWire 800 de votre disque dur et à l'un des ports FireWire 800 disponibles de votre ordinateur.

eSATA : Connectez le câble eSATA fourni au port eSATA du disque dur et à l'un des ports eSATA disponibles de votre ordinateur.

4. Le disque dur s'installe automatiquement et un nouvel icone apparaît dans Poste de travail (Windows) ou sur le Bureau (Mac). Selon le système d'exploitation de votre ordinateur et le type d'interface que vous utilisez, les remarques suivantes peuvent s'appliquer.

Selon le système d'exploitation de votre ordinateur et le type d'interface que vous utilisez, les remarques suivantes peuvent s'appliquer :

**Remarque 1 : USB sous Windows. Si vous utilisez un port USB 1.1 sur votre ordinateur Windows, l'avertissement suivant peut s'afficher sur votre écran : « Périphérique USB à haut débit connecté à un concentrateur USB à bas débit ». Cela ne pose aucun problème étant donné que le disque dur est compatible avec les ports USB 1.1 et USB 2.0. Fermez le message et continuez. Toutefois, dans ce cas, le disque dur ne fonctionnera qu'à des vitesses USB 1.1.**

**Remarque 2 : USB sous Mac OS 9.2.x. Les versions 9.2.x de Mac OS ne prennent pas en charge le mode USB 2.0 Hi-Speed. Avec ces versions de Mac OS, le disque ne fonctionnera qu'à des vitesses USB 1.1.**

**Remarque 3 : USB, FireWire ou eSATA sous Mac OS X 10.2. La version 10.2 de Mac OS X n'installera pas une partition au format FAT32 (MS-DOS) supérieure à 128 Go. Pour contourner cette limitation du système d'exploitation, vous pouvez partitionner le disque en partitions FAT32 plus petites ou le reformater au format HFS+.**

**Remarque 4 : branchement FireWire 4 broches. Si votre ordinateur n'est équipé que d'un port FireWire 4 broches, vous pouvez utiliser le câble 9 broches vers 4 broches bilingue fourni pour connecter votre disque dur. Branchez une extrémité du câble adaptateur (9 broches vers 4 broches) à un port FireWire 400 disponible sur votre ordinateur et l'autre extrémité à l'un des ports FireWire 800 de votre disque dur Quad. Cette connexion ne fonctionnera qu'à des vitesses FireWire 400.**

**Remarque 5 : eSATA. Bien que la norme d'interface eSATA prenne en charge le branchement en état de fonctionnement du disque dur, certains ordinateurs peuvent ne pas respecter exactement la norme. Si votre disque dur ne s'installe pas automatiquement chaque fois que vous le raccordez à un ordinateur allumé, vous devrez éteindre l'ordinateur, raccorder et allumer le disque dur, puis relancer l'ordinateur.**

## **Déconnexion de votre disque dur**

Le disque dur externe est remplaçable en fonctionnement. Il peut être connecté et déconnecté sans redémarrage de votre ordinateur. Pour déconnecter le disque dur, procédez comme suit.

Vous pouvez également déconnecter votre disque dur à tout moment lorsque votre ordinateur est à l'arrêt.

**Remarque : veillez à bien suivre la procédure de déconnexion de votre appareil. Débrancher l'appareil sans respecter les instructions suivantes peut endommager l'appareil et/ou entraîner des pertes de données.**

#### Pour les utilisateurs Windows :

- 1. Fermez tous les fichiers ouverts sur votre disque dur.
- 2. Cliquez sur le bouton Déconnecter ou éjecter le matériel dans la barre d'état système.

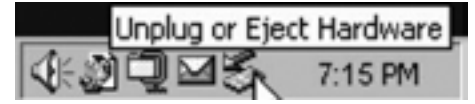

- 3. Sélectionnez le disque dur dans le menu qui s'affiche.
- 4. Après quelques instants, Windows affiche un message vous confirmant que le matériel peut être retiré en toute sécurité.

#### Pour les utilisateurs Mac OS :

- 1. Fermez tous les fichiers ouverts sur votre disque dur.
- 2. Repérez l'icone de votre disque dur sur le Bureau et faites-la glisser dans la corbeille.

## **Assistance technique**

Si vous rencontrez des difficultés avec l'installation ou l'utilisation de votre produit Verbatim, visitez le site Web d'assistance technique principal de Verbatim à l'adresse www.verbatim-europe.com. Cette page vous permet d'accéder à notre bibliothèque de documentations utilisateur, de lire les réponses aux questions fréquemment posées et de télécharger les mises à jour des logiciels disponibles. Bien que ce contenu soit suffisant pour résoudre les problèmes de la plupart de nos clients, cette page vous indique aussi comment contacter directement l'équipe d'assistance technique de Verbatim.

Europe : pour obtenir une assistance technique en Europe, envoyez un e-mail à l'adresse drivesupport@verbatimeurope.com ou appelez le 00 800 3883 2222 dans les pays suivants : Autriche, Belgique, Danemark, Finlande, France, Allemagne, Hongrie, Italie, Luxembourg, Monaco, Pays-Bas, Norvège, Pologne, Portugal, République d'Irlande, Espagne, Suède, Suisse et Royaume-Uni. Pour les autres pays, appelez le +353 61 226586.

### **Conditions de garantie limitée**

Verbatim Limited garantit ce produit contre tout défaut matériel ou vice de fabrication pendant une période de 2 ans à compter de la date d'achat. Cette garantie ne s'applique pas aux piles. Si ce produit se révèle défectueux pendant la période de garantie, il sera remplacé aux frais de l'entreprise. Vous pouvez le renvoyer avec le reçu d'achat d'origine à l'endroit où vous l'avez acheté, ou contactez Verbatim.

Dans les pays européens suivants : Autriche, Belgique, Danemark, Finlande, France, Allemagne, Grèce, Hongrie, Italie, Luxembourg, Monaco, Pays-Bas, Norvège, Pologne, Portugal, République d'Irlande, Espagne, Suède, Suisse et Royaume-Uni, appelez le 00 800 3883 2222. Pour tous les autres pays européens, appelez le +353 61 226586. Vous pouvez aussi envoyer un e-mail à l'adresse drivesupport@ verbatim-europe.com.

Le remplacement du produit est votre seul recours dans le cadre de cette garantie, et cette garantie ne s'applique pas en cas d'usure normale ou de dommages résultant d'une utilisation anormale, d'une utilisation inappropriée, d'un abus, d'une négligence ou d'un accident ni en cas d'incompatibilité ou de faibles performances liées à l'utilisation de matériel ou logiciel informatique spécifique. VERBATIM NE SERA PAS TENU RESPONSABLE EN CAS DE PERTE DE DONNEES OU EN CAS DE DOMMAGES ACCIDENTELS, CONSECUTIFS OU SPECIFIQUES, QUELLE QU'EN SOIT LA CAUSE, EN CAS DE NON RESPECT DESGARANTIES OU AUTRE. Cette garantie vous accorde des droits juridiques spécifiques et vous pouvez aussi jouir d'autres droits susceptibles de varier d'un état à un autre ou d'un pays à un autre.

**8**

## **Avis DEEE**

La directive concernant les déchets d'équipements électriques et électroniques (WEEE), qui a été adoptée comme loi européenne le 13 février 2003, a entraîné un changement considérable dans le traitement des équipements électriques en fin de vie.

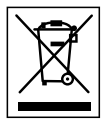

Le logo WEEE (affiché à gauche) présent sur le produit ou sa boîte indique que ce produit ne doit pas être jeté avec le reste des déchets domestiques. Pour obtenir plus d'informations concernant l'élimination des équipements électroniques et électriques, leur récupération et les points de collecte disponibles, contactez votre service municipal d'élimination des déchets domestiques ou le magasin où vous avez acheté le matériel.

## **Conformité FCC**

Ce matériel a été testé et déclaré conforme aux limites établies pour les appareils numériques de classe A, conformément à la section 15 de la réglementation FCC. Ces limites ont été établies par mesure de protection raisonnable contre les interférences nuisibles dans le cadre d'une installation résidentielle. Ce matériel génère, utilise et peut émettre de l'énergie haute fréquence. Par ailleurs, l'installation ou l'utilisation du matériel de manière non conforme aux instructions données par le fabricant peut causer des interférences nuisibles aux communications radio. Toutefois, il n'existe aucune garantie que des interférences ne se produiront pas dans une installation particulière. Si ce matériel cause des interférences nuisibles à la réception radio ou télévision, ce qui peut être vérifié par la mise hors tension puis sous tension du matériel, nous vous encourageons à essayer d'y remédier en appliquant certaines des mesures suivantes:

Réorientez ou déplacez l'antenne de réception.

Augmentez la distance entre le matériel et le récepteur.

Branchez le matériel sur une prise ou un circuit différent de celui sur lequel le récepteur est branché.

Consultez votre revendeur ou un technicien radio/télévision qualifié pour assistance.

## **Déclaration CE**

#### DECLARATION CE DE CONFORMITE

Ce produit est déclaré conforme aux normes essentielles de protection mentionnées dans la directive 89/336/EEC et ses amendements sur l'approximation des lois des Etats membres en ce qui concerne la compatibilité électromagnétique.

Cette déclaration s'applique à tous les produits fabriqués de façon identique au modèle soumis à aux tests/ évaluations.

EN 55022: 1998 + A1: 2000 +A2: 2003

EN 61000-3-3:1995 + A1: 2001

EN 55024: 1998 + A1: 2001 +A2: 2003

IEC 61000-4-2: 1995 + A1: 1998 +A2: 2000

IEC 61000-4-3: 2002 + A1: 2002

IEC 61000-4-4: 1995 + A1: 2000 +A2: 2001

IEC 61000-4-5: 1995 + A1: 2000

IEC 61000-4-6: 1996 + A1: 2000

IEC 61000-4-8: 1993 + A1: 2000

IEC 61000-4-11: 1994 + A1: 2000

## **Conformité RoHS**

Ce produit est conforme à la directive 2002/95/EC et à ses amendements, adoptés par le parlement européen et le Conseil le 27 janvier 2003 concernant la restriction de l'utilisation de certaines substances dangereuses contenues dans le matériel électrique et électronique (RoHS).